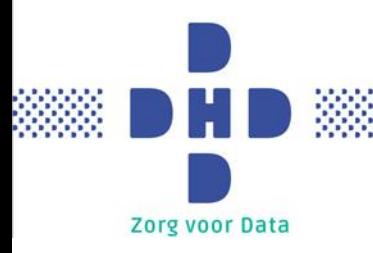

# **Gebruikershandleiding Registraties via Datahub**

*Versie: 1.0 Datum: 17-12-2020*

*Vertrouwelijkheid: openbaar*

## Inhoudsopgave

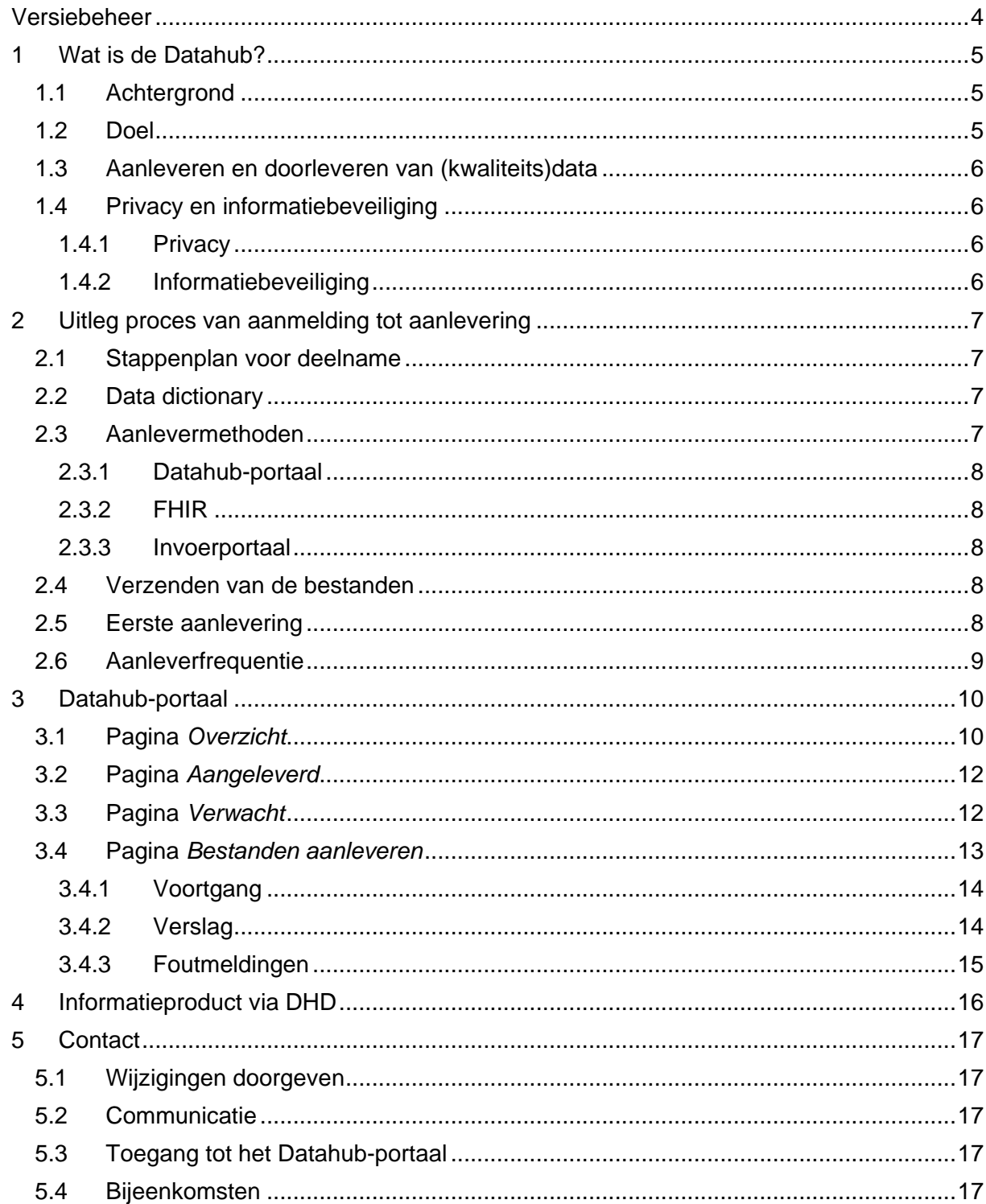

Ŷ.

W

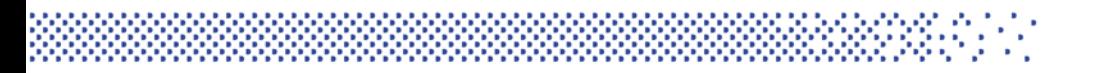

5.5 Heeft u nog vragen? [................................................................................................17](#page-16-5)

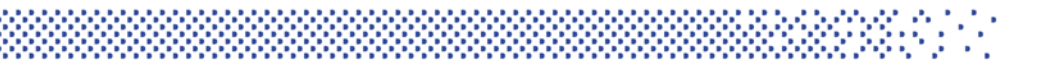

## <span id="page-3-0"></span>**Versiebeheer**

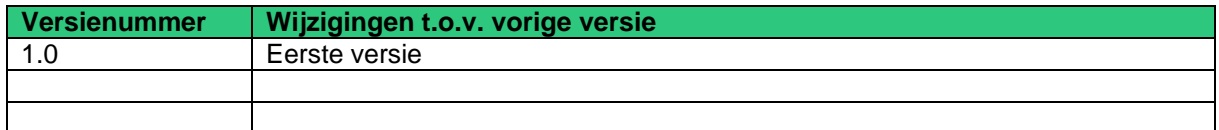

## <span id="page-4-0"></span>**1 Wat is de Datahub?**

### <span id="page-4-1"></span>**1.1 Achtergrond**

Zorginstellingen leveren de data voor (kwaliteits)registraties aan een groot aantal verschillende organisaties. Dit resulteert in inefficiënte processen, verlies van grip op de datastromen en hoge administratieve lasten en kosten. Op deze gebieden is veel winst te behalen. Daarom hebben eind 2019 de Nederlandse Vereniging van Ziekenhuizen (NVZ) en de Nederlandse Federatie van Universitair Medische Centra (NFU) opdracht gegeven aan DHD voor het inrichten van de Datahub voor kwaliteitsregistraties.

De Datahub is de verbindende schakel tussen de zorginstellingen die data aanleveren en de verwerkers van de data. De zorginstellingen leveren de kwaliteitsdata aan DHD. DHD distribueert de gebundelde data vanuit de hub aan de verschillende gegevensverwerkers van de kwaliteitsregistraties.

Tabel: links, situatie [zonder Datahub en rechts, de nieuwe situatie met Datahub](https://www.dhd.nl/over-ons/datahub/PublishingImages/Paginas/datahub-kwaliteitsregistraties/Datahub-voor.jpg)

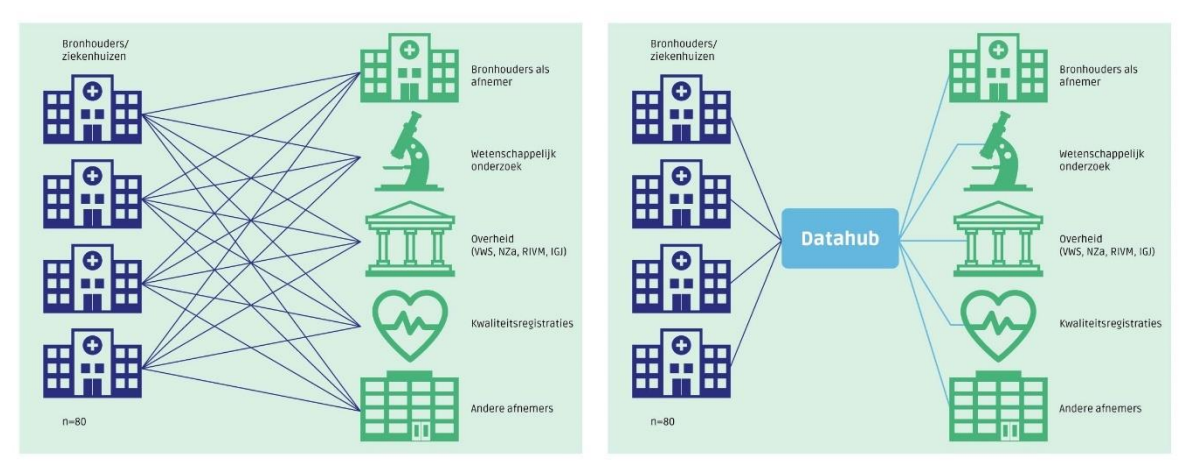

DHD draagt in nauwe samenspraak met brancheorganisaties en de aangesloten ziekenhuizen zorg voor het beheer en de doorontwikkeling van de Datahub.

### <span id="page-4-2"></span>**1.2 Doel**

Met de Datahub worden de volgende doelen beoogd:

- ➢ Meer grip op patiëntendata
- ➢ Vermindering van de registratielast
- ➢ Lagere integrale kosten
- ➢ Betere kwaliteit en toepassingsmogelijkheden van de data voor onder andere patiëntenzorg en onderzoek

De ontwikkeling van de Datahub sluit aan bij de beweging naar een grotere doelmatigheid en vereenvoudiging van de organisatie van (kwaliteits)data in de zorg. Voor zorginstellingen wordt die vereenvoudiging merkbaar doordat zij de (kwaliteits)data maar naar één organisatie hoeven te sturen. Daarnaast wordt het eenvoudiger om de datastromen te

standaardiseren. Verschillen en onnodige overlap tussen registraties worden verminderd. Als gevolg hiervan besteden zorginstellingen minder tijd aan dubbele registraties en aanleveringen.

#### <span id="page-5-0"></span>**1.3 Aanleveren en doorleveren van (kwaliteits)data**

De Datahub faciliteert zorginstellingen bij het aan- en doorleveren van (kwaliteits)data. Hiervoor is een webportaal met achterliggende ontvangststraat ontwikkeld en ingericht. In het Datahub-portaal kunnen zorginstellingen de data aanleveren, de verwerking volgen en worden de data doorgeleverd aan verwerkers die door de zorginstellingen zijn gemachtigd.

Bij het inrichten van de Datahub staan gebruiksgemak en transparantie voor de zorginstellingen centraal. Dit betekent voor zorginstellingen dat zij:

- ➢ Data kunnen aanleveren volgens meerdere standaarden, waaronder de nieuwe FHIR-standaard.
- ➢ Inzicht hebben in waar de data van de eigen zorginstelling naartoe gaan.
- $\triangleright$  De voortgang en kwaliteit van de aangeleverde data kunnen monitoren en hierop kunnen bijsturen.

#### <span id="page-5-1"></span>**1.4 Privacy en informatiebeveiliging**

#### <span id="page-5-2"></span>*1.4.1 Privacy*

Kwaliteitsregistraties bevatten bijzondere persoonsgegevens. Om het gebruik van deze data goed te borgen, worden naast de (algemene) dienstverlenings- en verwerkersovereenkomst die DHD met zorginstellingen sluit, ook per registratie individuele aanvullende overeenkomsten gesloten met de deelnemende zorginstellingen. Hierin staan specifieke bepalingen ten behoeve van de registratie en worden de in de dienstverleningsovereenkomst(en) en verwerkersovereenkomst(en) gemaakte algemene afspraken (aansprakelijkheid, informatiebeveiliging en dergelijke) van toepassing verklaard.

Ook wordt met alle deelnemende partijen een dataprotocol of data transfer agreement gesloten, waarin partijen afspraken met elkaar maken over het dataproces en het beheer en gebruik van data. Het dataprotocol beschrijft onder andere waarvoor gegevens worden gebruikt, hoe gegevens worden beveiligd en beschermd, hoe lang gegevens worden bewaard en door wie en onder welke voorwaarden gegevens kunnen worden verstrekt.

#### <span id="page-5-3"></span>*1.4.2 Informatiebeveiliging*

DHD heeft in de dienstverlenings- en verwerkersovereenkomst afspraken gemaakt over de maatregelen die wij treffen ten aanzien van de informatiebeveiliging. Een van de maatregelen is dat DHD aantoonbaar voldoet aan de van toepassing zijnde normen NEN 7510 en ISO 27001. DHD is hiervoor gecertificeerd middels een jaarlijks terugkerende audit.

## <span id="page-6-0"></span>**2 Uitleg proces van aanmelding tot aanlevering**

#### <span id="page-6-1"></span>**2.1 Stappenplan voor deelname**

Via een [formulier](https://www.dhd.nl/over-ons/datahub/Paginas/documentatie.aspx) op de website kunt u zich aanmelden voor deelname aan een registratie. Vervolgens worden overeenkomsten toegestuurd. Wanneer die getekend retour zijn, worden de benodigde accounts aangemaakt.

De volgende uitleg gaat uit van een aanlevering van XML of CSV via het Datahub-portaal.

Wanneer u een account heeft, kunt u hiermee inloggen in het Datahub-portaal. Vervolgens kan via het portaal een testbestand worden verstuurd om na te gaan of alles werkt. Het testbestand wordt gecontroleerd op zowel technische als inhoudelijk punten. De uitkomst hiervan leest u in het verwerkingsverslag. Eventuele fouten moeten worden opgelost. Gaat het allemaal foutloos, dan bent u klaar om productiebestanden aan te leveren.

De aanlevering via FHIR kan alleen voor bepaalde registraties. Wilt u aanleveren via FHIR, neem dan contact op met de Servicedesk van DHD.

Daarnaast is voor een beperkt aantal registraties aanlevering via een invoerportaal mogelijk. Hiervoor zijn aparte handleidingen van de betreffende registraties beschikbaar via deze [pagina.](https://www.dhd.nl/over-ons/datahub/Paginas/documentatie.aspx)

#### <span id="page-6-2"></span>**2.2 Data dictionary**

Voor elke registratie is een [data dictionary](https://www.dhd.nl/over-ons/datahub/Paginas/documentatie.aspx) beschikbaar. De data dictionary bevat alle benodigde informatie die nodig is om aan te kunnen leveren, waaronder de aanleverfrequentie en de validaties (controles) die op het aangeleverde bestand worden uitgevoerd. Het bevat tevens tabbladen met:

- Aanleverspecificaties algemeen
- Bestandsinhoud
- Voorbeeld bestandsinhoud
- Referentietabellen

#### <span id="page-6-3"></span>**2.3 Aanlevermethoden**

Het is mogelijk om bestanden via verschillende routes aan te leveren: via het Datahubportaal (CSV- en XML-bestanden), FHIR en via een invoerportaal (alleen voor bepaalde registraties). Welke methodes worden gebruikt, ligt aan de registratie waarvoor wordt aangeleverd.

Het is slechts mogelijk via één aanlevermethode aan te leveren. Wilt u overstappen op een andere aanlevermethode? Neem dan contact op met de Servicedesk van DHD, zodat dit in gang gezet kan worden.

#### <span id="page-7-0"></span>*2.3.1 Datahub-portaal*

Via het Datahub-portaal is het mogelijk om CSV-bestanden aan te leveren. Deze bestanden moeten aan een aantal voorwaarden voldoen:

- De bestandsextensie eindigt op .csv.
- De velden worden gescheiden door een komma (,).
- Data waar een komma (,) in voorkomt, moet worden omgeven door dubbele aanhalingstekens ("").
- Er mogen geen lege regels in de data zijn.
- Het bestand moet gecodeerd zijn als UTF-8.
- Headers zijn verplicht, in identieke naamstelling als gedefinieerd in de betreffende data dictionary.

Via het Datahub-portaal kunnen ook XML-bestanden worden geüpload. Voor registraties waarbij via een XML-bestand kan worden aangeleverd, is een XSD beschikbaar, daarin wordt de structuur van de XML-aanlevering beschreven.

#### <span id="page-7-1"></span>*2.3.2 FHIR*

Voor bepaalde registraties is het mogelijk om via FHIR aan te leveren. FHIR is de nieuwste en daarmee toekomstbestendige HL7-uitwisselingsstandaard. Omdat het gebruikmaakt van herbruikbare en uitbreidbare bouwstenen sluit het ook goed aan bij de zorginformatiebouwstenen (zibs). Ook zijn de FHIR resources zo in te richten dat de data die DHD niet mag ontvangen, niet per ongeluk meegestuurd kan worden.

#### <span id="page-7-2"></span>*2.3.3 Invoerportaal*

Het invoerportaal is de meest arbeidsintensieve aanlevermethode en is enkel voor de cataractregistratie mogelijk. In het portaal kan de arts zelf per patiënt operaties invoeren via drop-downmenu's.

#### <span id="page-7-3"></span>**2.4 Verzenden van de bestanden**

In het Datahub-portaal kunnen CSV- en XML-bestanden worden geüpload. Bij FHIR is dit in de zorginstelling geregeld en bij het invoerportaal gaat dit direct via DHD.

#### <span id="page-7-4"></span>**2.5 Eerste aanlevering**

Voor de eerste aanlevering van een CSV of XML-bestand is het mogelijk om eerst een testbestand aan te leveren. Hiervoor moet in de naamgeving van het aan te leveren bestand <PROD> worden vervangen door <TEST>. Meer informatie over de naamgeving van het aan te leveren bestand staat ook beschreven in de [data dictionary](https://www.dhd.nl/over-ons/datahub/Paginas/documentatie.aspx) van de registratie. De eerste aanlevering kan volledig zelfstandig uitgevoerd worden, maar indien gewenst kan ook met DHD een testmoment worden afgesproken. Neem dan contact op met de Servicedesk van DHD.

De eerste aanlevering via FHIR zal via een FHIR-aansluitproject verlopen. Daarom wordt hier niet verder op ingegaan.

Voor het invoerportaal is een aparte [handleiding](https://www.dhd.nl/over-ons/datahub/Paginas/documentatie.aspx) beschikbaar bij de betreffende registratie.

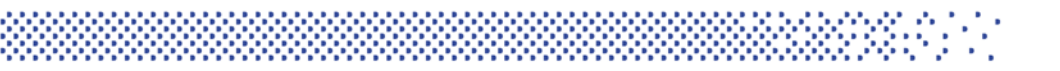

### <span id="page-8-0"></span>**2.6 Aanleverfrequentie**

De aanleverfrequentie verschilt per registratie. Voor de ene registratie wordt maandelijks aangeleverd, voor andere per kwartaal of jaarlijks. De aanleverfrequentie is voor veel registraties de minimaal vereiste aanlevering; het is altijd mogelijk om vaker aan te leveren. U vindt de aanleverfrequentie in de [data dictionary](https://www.dhd.nl/over-ons/datahub/Paginas/documentatie.aspx) van de betreffende registratie.

## <span id="page-9-0"></span>**3 Datahub-portaal**

Het Datahub-portaal is de plek waar bestanden voor verschillende registraties kunnen worden aangeleverd, de voortgang kan worden bijgehouden en terugkoppeling over de aanleveringen plaatsvindt.

Het portaal is te bereiken via [https://datahub.dhd.nl.](https://datahub.dhd.nl/)

#### <span id="page-9-1"></span>**3.1 Pagina** *Overzicht*

Na inloggen komt u terecht op de pagina 'Overzicht'. Op deze pagina worden de volgende tabellen getoond: *Missende aanleveringen, Komende aanleveringen* en *Afgekeurde en foutieve aanleveringen.*

In elke tabel worden de eerste vijf regels weergegeven. In het getal achter de naam van de tabel ziet u of er meer regels beschikbaar zijn. Klik op 'Volledig overzicht' om ook de resterende regels te tonen.

Per regel in een onderdeel is er een mogelijkheid om door te klikken naar de pagina voor bestandsaanlevering via de button 'Aanleveren'.

#### MISSENDE AANLEVERINGEN 5/16

#### **VOLLEDIG OVERZICHT**

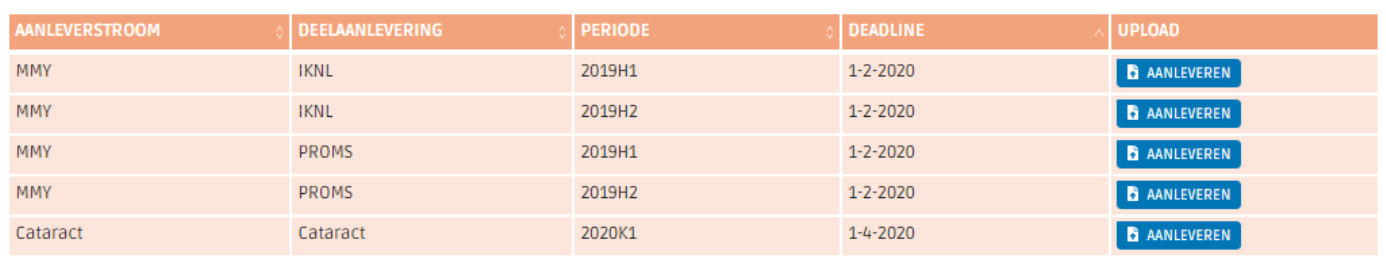

#### KOMENDE AANLEVERINGEN 5/7

#### **VOLLEDIG OVERZICHT**

**VOLLEDIG OVERZICHT** 

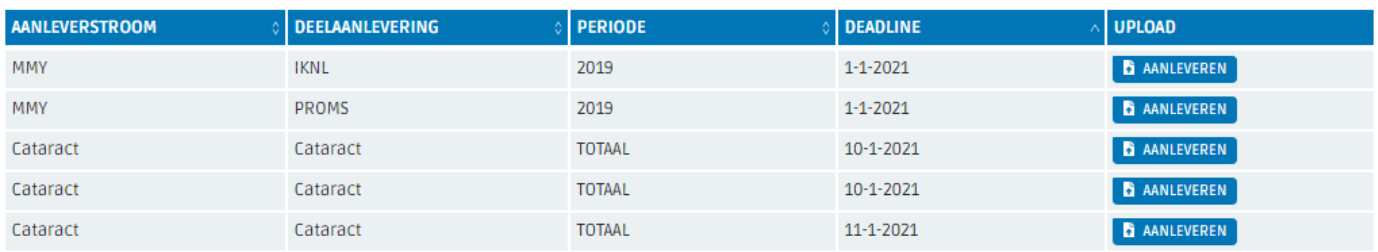

#### AFGEKEURDE EN FOUTIEVE AANLEVERINGEN [5/281]

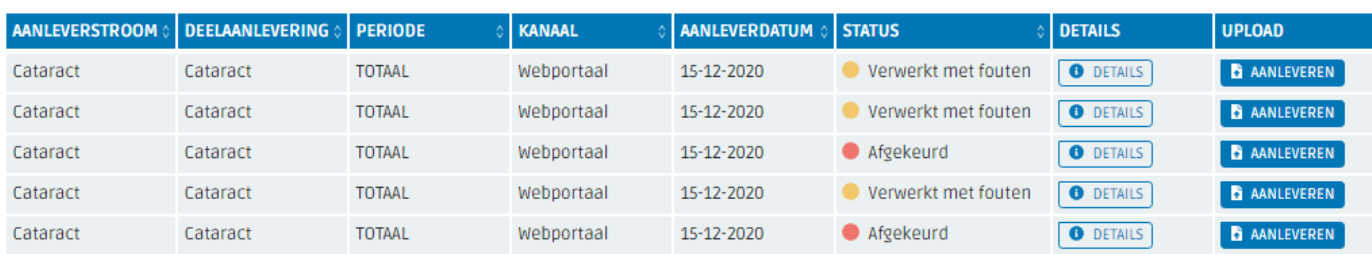

In de bovenste tabel, *Missende aanleveringen*, worden de aanleveringen getoond waarvan de deadline is verstreken. De oudste deadline wordt als eerst weergegeven. Deze dienen zo spoedig mogelijk aangeleverd te worden aangezien het invloed heeft op het informatieproduct.

In de middelste tabel *Komende aanleveringen* worden de aanleveringen getoond waarvan de deadline in de toekomst ligt (vanaf morgen tot 30 dagen in de toekomst). Hierdoor kunt u in één oogopslag zien welke aanleveringen als eerste van uw zorginstelling worden verwacht.

In de onderste tabel, *Afgekeurde en foutieve aanleveringen*, worden aanleveringen getoond die ofwel verwerkt zijn met fouten ofwel afgekeurd zijn en daarom opnieuw moeten worden aangeleverd. Zodra uw zorginstelling een nieuwe aanlevering heeft gedaan, kunnen twee situaties ontstaan:

- De nieuwe aanlevering is foutloos verwerkt. De aanlevering zal uit dit overzicht verdwijnen. Het verslag is terug te vinden via de pagina 'Aanleveroverzicht'.
- De nieuwe aanlevering bevat opnieuw fouten of waarschuwingen. In het overzicht zal alleen de meeste recente aanlevering zichtbaar zijn. Het verwerkingsverslag is te vinden onder de knop 'details' om de fouten en waarschuwingen in te zien.

### <span id="page-11-0"></span>**3.2 Pagina** *Aangeleverd*

Via deze pagina vindt u alle aanleveringen van uw zorginstelling voor de verschillende kwaliteitsregistraties. Door middel van de filters kunt u het overzicht naar eigen wens samenstellen. Zo kan onder andere worden gefilterd op kwaliteitsregistratie, status en aanleverdatum.

Het is ook mogelijk om alleen de meest recente aanleveringen te tonen. Dit houdt in dat alleen de laatste (her)aanlevering voor een periode wordt.

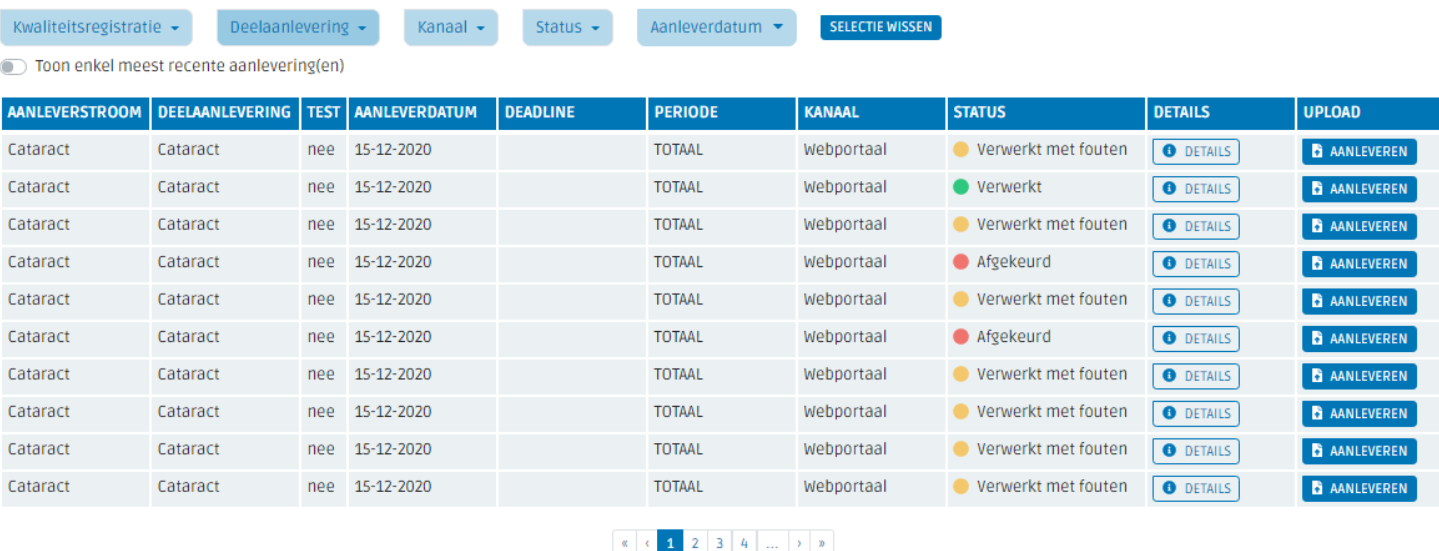

#### AANGELEVERDE BESTANDEN

Per aanlevering kan doorgeklikt worden naar de pagina met details over die aanlevering zoals beschreven in paragraaf [3.4.1](#page-13-0) en [3.4.2.](#page-13-1)

#### <span id="page-11-1"></span>**3.3 Pagina** *Verwacht*

Ga naar deze pagina voor een overzicht van toekomstige aanleveringen. Met behulp van verschillende filters kunt u inzoomen op een specifieke kwaliteitsregistratie, deelaanlevering en/of de deadline.

### <span id="page-12-0"></span>**3.4 Pagina** *Bestanden aanleveren*

Via deze pagina kunt u een bestand vanaf uw computer aan leveren. Selecteer het aan te leveren bestand door op de 'zoek'-button te klikken, door het selectievak te gebruiken of door het bestand naar de pagina te slepen.

Na het selecteren van een bestand worden bepaalde velden zichtbaar gemaakt die van toepassing zijn voor de betreffende kwaliteitsregistratie waarvoor wordt aangeleverd. Per veld is een uitleg beschikbaar via de informatiebuttons.

De velden worden automatisch gevuld als het bestand met de bestandsnaam volgens aanleverspecificatie wordt aangeleverd. Is dit niet het geval, dan kunnen de velden niet automatisch worden gevuld en dient u dit handmatig te vullen.

Mocht de bestandsnaam bij aanlevering niet juist zijn geweest, dan wordt in de terugkoppeling over het aangeleverde bestand de handmatig gevulde bestandnaam vermeld.

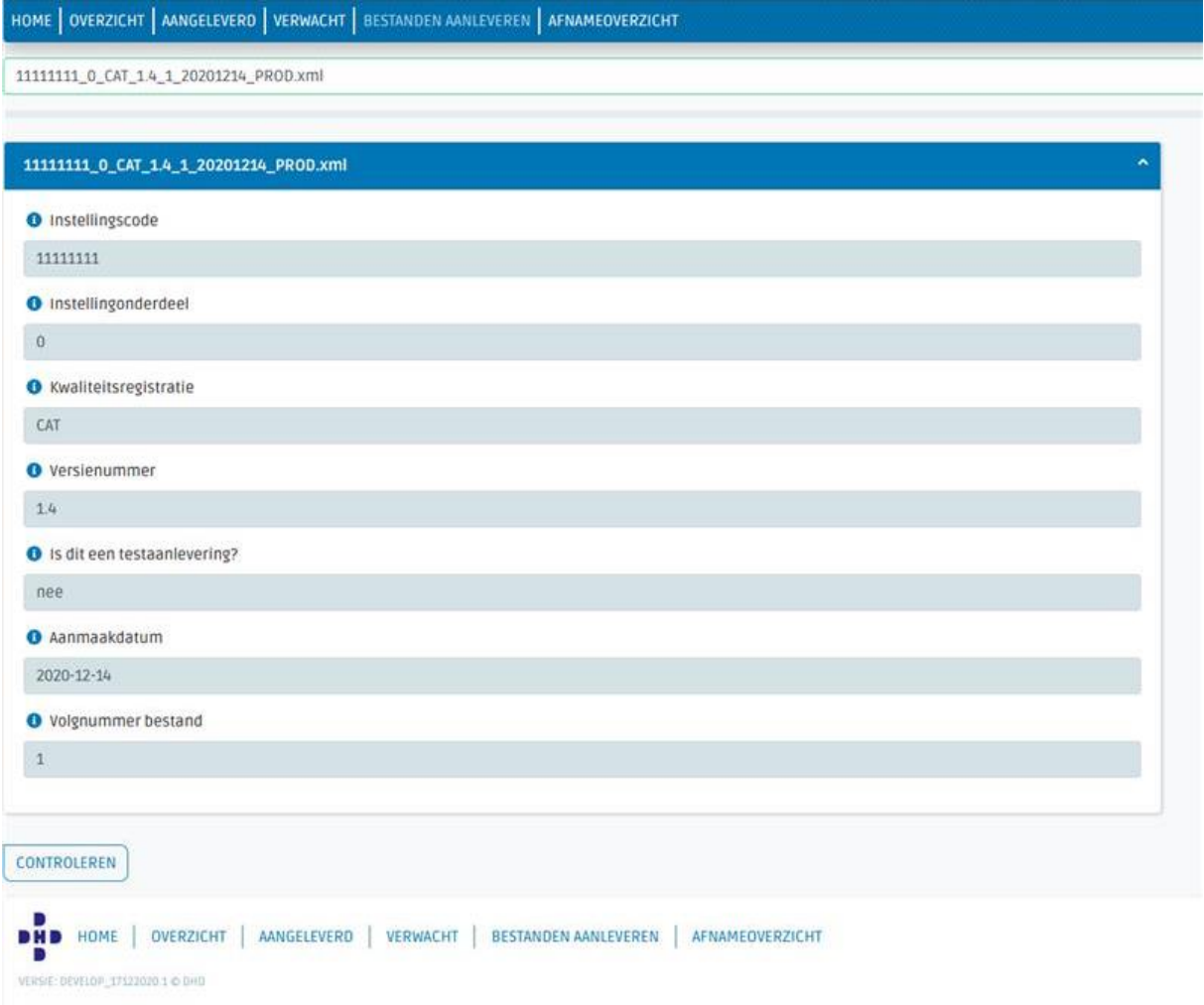

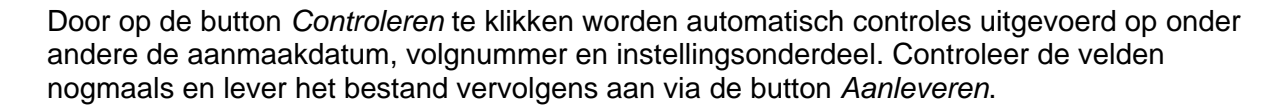

Wanneer het bestand is verstuurd, wordt de volgende melding weergegeven: *Het bestand is succesvol aangeleverd. Het kan een paar minuten duren voordat de aanlevering zichtbaar wordt in het aanleveroverzicht.* 

Zodra het zichtbaar is in het aanleveroverzicht, kan middels de button *Details* naar de detailpagina worden genavigeerd. Hier zijn twee tabbladen zichtbaar: *Voortgang* en *Verslag*.

#### <span id="page-13-0"></span>*3.4.1 Voortgang*

Bij *Voortgang* staat de status van de aanlevering (alleen aangeleverd of ook al verwerkt/afgekeurd), hoeveel records zijn verwerkt, hoeveel er niet zijn verwerkt en hoeveel fouten en waarschuwingen er zijn.

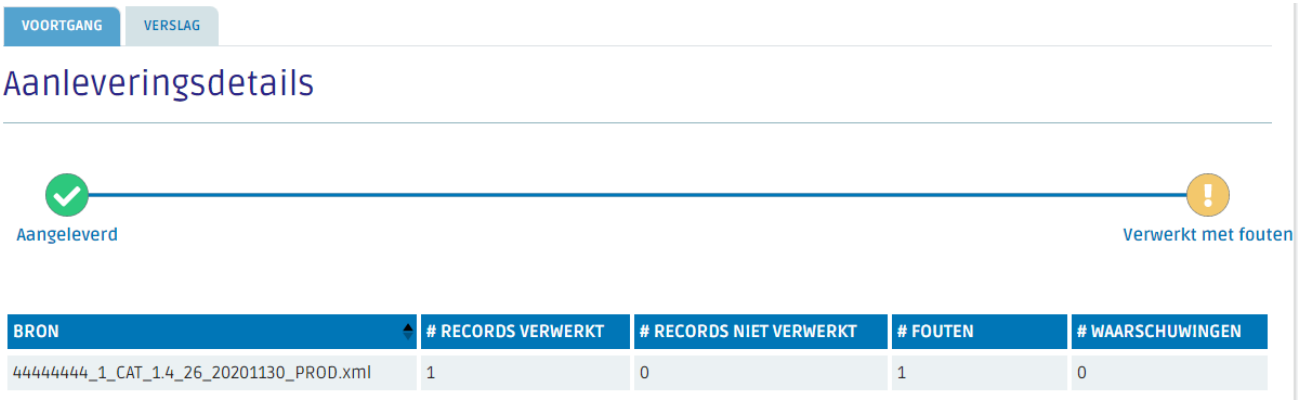

#### <span id="page-13-1"></span>*3.4.2 Verslag*

Via het tabblad *Verslag* is het verwerkingsverslag beschikbaar. Per fout of waarschuwing wordt een regel weergegeven met een omschrijving van de fout of waarschuwing en om welk record het gaat. Via de button *Exporteer* kan vervolgens ook een CSV-bestand met daarin de fouten en waarschuwingen worden gedownload.

### VERWERKINGSVERSLAG

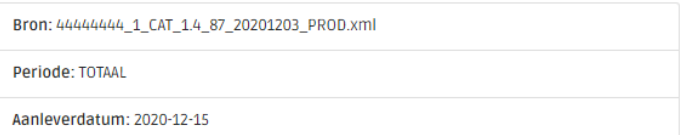

**E** EXPORTEER

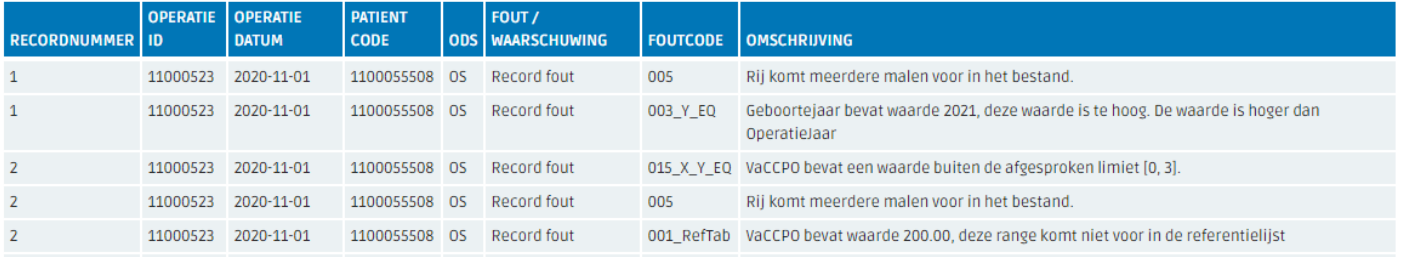

#### <span id="page-14-0"></span>*3.4.3 Foutmeldingen*

De aangeleverde bestanden worden zowel op technische als inhoudelijke eisen gecontroleerd. De inhoudelijke validaties en de fouten en waarschuwingen die daaruit voortkomen, kunnen per registratie verschillen. Welke validaties per registratie worden uitgevoerd, is terug te vinden in de data [dictionaries](https://www.dhd.nl/over-ons/datahub/Paginas/documentatie.aspx) per registratie. Daar staat per veld beschreven of het verplicht is, welk datatype het is en eventueel welk format wordt gehanteerd.

### <span id="page-15-0"></span>**4 Informatieproduct via DHD**

Er zijn verschillende kwaliteitsregistraties aangesloten op de Datahub. In de nabije toekomst zullen er bovendien meer registraties worden toegevoegd. Naast dat DHD de verzameling van de registraties verzorgt, levert DHD voor een aantal registraties ook het informatieproduct. Toegang tot informatieproduct verschilt per registratie. Een overzicht van deze informatieproducten vindt u op onze website, via *[Producten & diensten](https://www.dhd.nl/producten-diensten/paginas/productoverzicht.aspx)*. Bent u geïnteresseerd in één van onze informatieproducten of wilt u een informatieproduct voor een kwaliteitsregistratie door DHD laten verzorgen, dan kunt u dit bij ons aangeven.

### <span id="page-16-0"></span>**5 Contact**

#### <span id="page-16-1"></span>**5.1 Wijzigingen doorgeven**

Gaat uw zorginstelling deelnemen aan een registratie of is er sprake van structurele wijzigingen binnen uw zorginstelling (bijvoorbeeld wanneer u wijzigt van epd/zis-leverancier of bij fusies)? Neem dan contact op met de Servicedesk van DHD om dit door te geven.

#### <span id="page-16-2"></span>**5.2 Communicatie**

De bij ons bekende contactpersonen per (kwaliteits)registratie worden (voornamelijk) per email op de hoogte gesteld van belangrijke informatie. Wilt u toegevoegd worden aan deze verzendlijst, neem dan contact op met DHD.

#### <span id="page-16-3"></span>**5.3 Toegang tot het Datahub-portaal**

Iedere zorginstelling heeft minimaal één lokaal beheerder aangesteld die medewerkers toegang kan verlenen tot het Datahub-portaal. Weet u niet wie de lokaal beheerder in uw ziekenhuis is, neem dan contact op met DHD via onderstaand telefoonnummer.

#### <span id="page-16-4"></span>**5.4 Bijeenkomsten**

DHD organiseert regelmatig kennissessies en andere bijeenkomsten voor medewerkers van ziekenhuizen. Houd hiervoor de [eventpagina](https://www.dhd.nl/evenementen-bijeenkomsten/paginas/default.aspx) van onze website in de gaten of meld u aan voor onze [nieuwsbrief.](https://www.dhd.nl/klantenservice/Paginas/nieuwsbrief-formulier.aspx)

#### <span id="page-16-5"></span>**5.5 Heeft u nog vragen?**

Wij adviseren en ondersteunen u graag bij vragen over de Datahub en de aangesloten (kwaliteits)registraties. U kunt ons tijdens kantooruren bereiken via 030 799 61 65 of [info@dhd.nl.](mailto:info@dhd.nl)